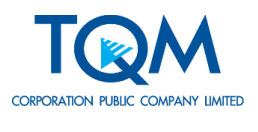

*Enclosure 7*

## **Guidelines for attending the Extraordinary General Meeting of Shareholders No. 1/2565**

## **Via Electronic meeting (E-Meeting)**

The Company hereby notifies the guidelines for attending the Meeting of Shareholders via electronic meeting (E-Meeting)

as follows:

1. The Shareholders or proxies who would like to attend the E-EGM must submit an application to attend the meeting by Electronic Method via the Link at <https://tqm.foqus.vc/registration/>

or scan this QR Code.

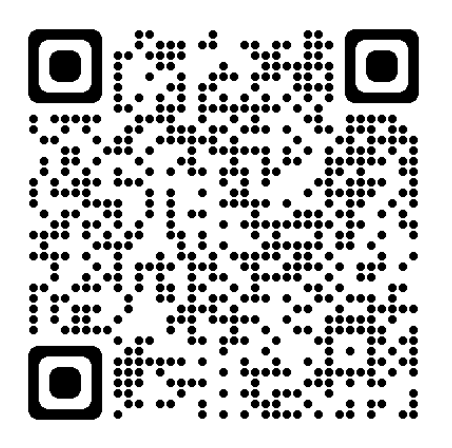

The system will be available to access from 3 – 15 August 2022.

- 2. After logging into the system, the shareholders or proxies must prepare the following information (which should be in line with the shareholders information determined as at the Record Date from the Thailand Securities Depository Co., Ltd.) to fill in through the system:
	- **Securities holder registration number**
	- Identification Card Number/Passport Number/ Registration Number for juristic person
	- E-Mail address for receiving the Web Link, Username and Password for attending the Meeting
	- Mobile Phone Number
	- Additional documents as follows:

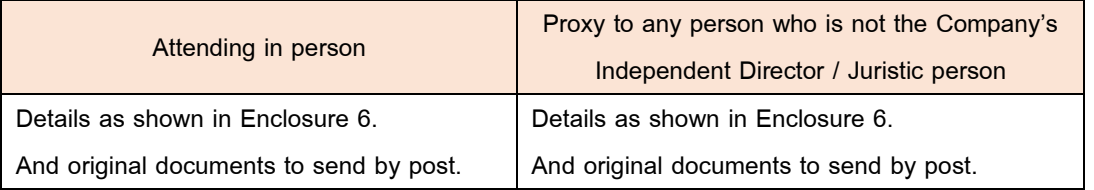

3. When the Company receives the documents according to item 2 from shareholders or proxies. The Company will check the documents to confirm the right to attend the meeting. After that shareholders or proxies will receive an email with the following details.

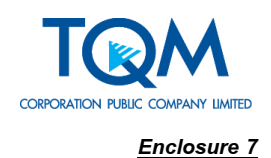

- Username and Password
- WebLink for attending E-EGM system
- User manual

In case the request is rejected, the Shareholders will receive an e-mail to notify on the details and reason for rejection, then the Shareholder can resubmit through the system.

- 4. Please keep your username and password confidential. Do not disclose it to others and in case your username and password are lost or not received by 15 August 2022, please contact the Company immediately.
- 5. Please study the manual on how to use the E-EGM meeting system that the Company has sent to you by e-mail carefully. The system will allow you to register for the meeting 1.30 hours before the start of the meeting. However, the live broadcast of the conference will only start at 2:00 PM
- 6. For the voting method during the E-EGM meeting, you can vote on each agenda by voting "Agree" or "Disagree" or "Abstain". In case you do not vote for any agenda, your vote will be counted as "Agree" automatically.
- 7. In case you encounter technical problems while using the E-EGM meeting system before the meeting or during the meeting, please contact Quidlab, the E-EGM conference system provider of the Company. The channel to contact Quidlab can be found in the email that has sent username and password to you.